# **参加証・領収証の確認方法**

## **参加証・領収証はログイン後の画面より、PDF形式で ダウンロードいただけます**

**手順1:WEB開催プラットフォーム「メディカル プライム」へ アクセスしてください。 <https://medicalprime.jp/>**

## **手順2:TOP画面右上の「ログイン」ボタンより、ご登録済の メールアドレスとパスワードを入力してください。**

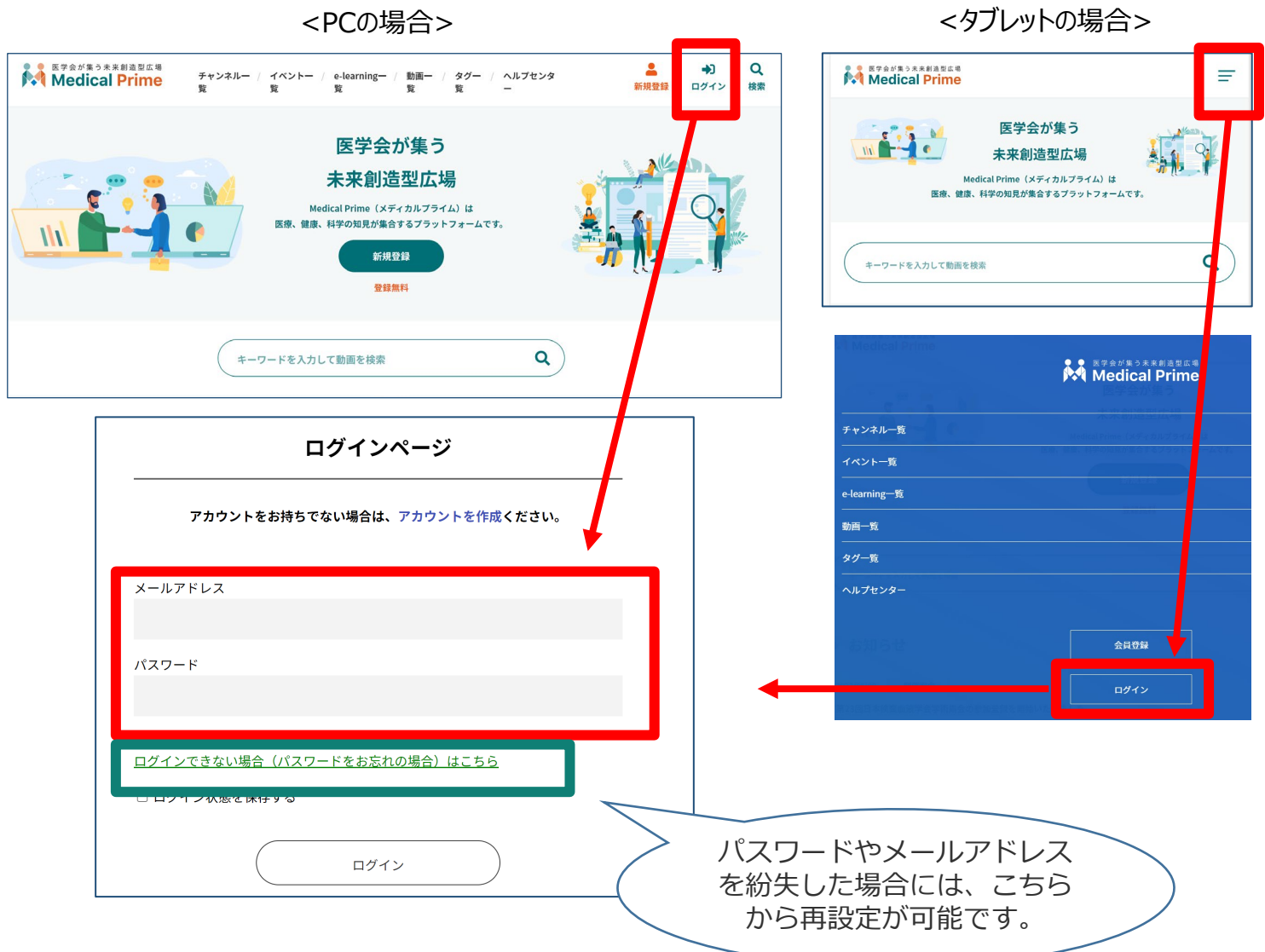

**参加登録情報や領収書、参加証の確認方法 (申込情報や、教育セミナー、スポンサードセミナーへの参加登録有無など)**

#### **ログインした状態で、上部メニューバーの 三本線Menu > マイページ > 参加イベント からご確認いただけます。**

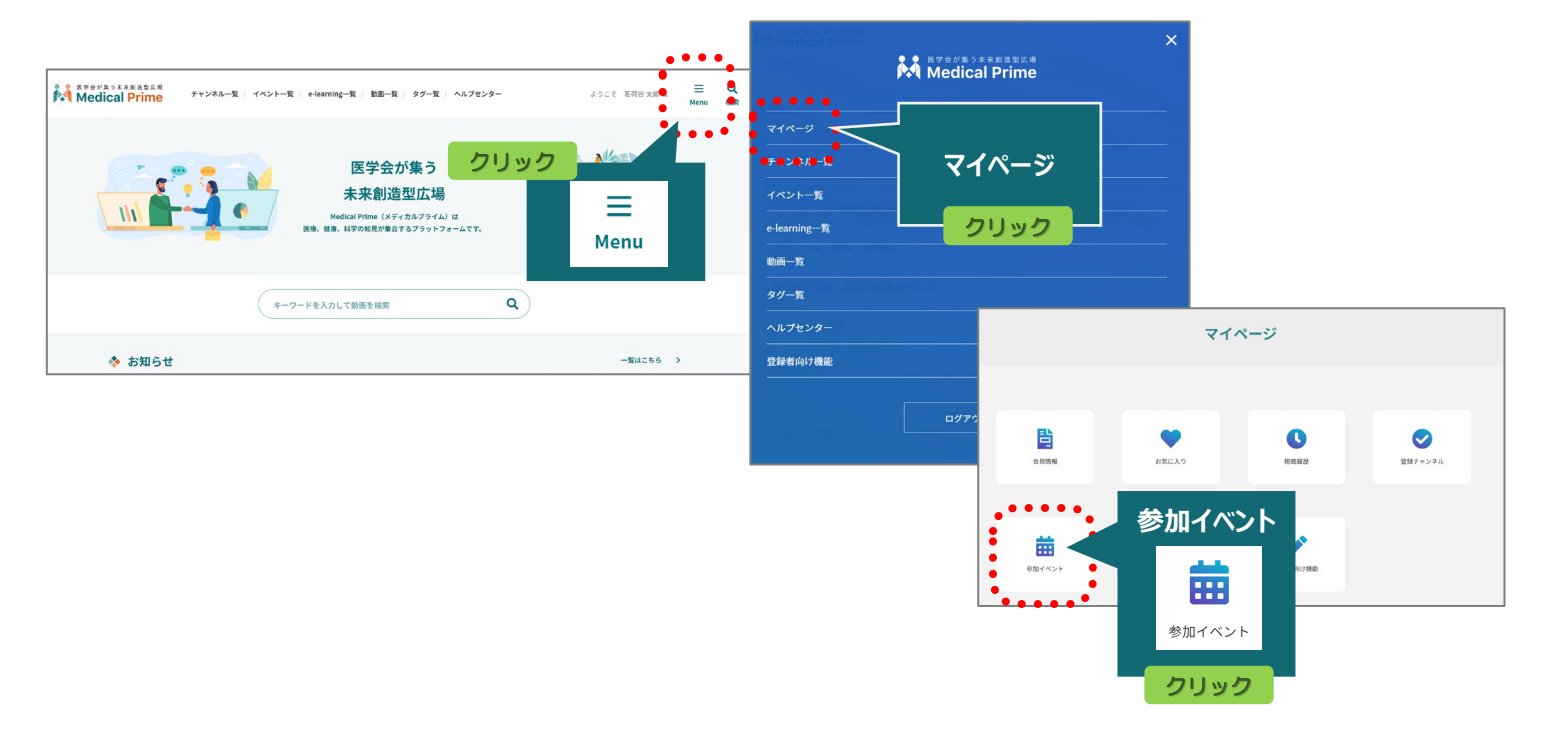

#### **緑のアイコンをクリックすると、PDFがダウンロードされます。**

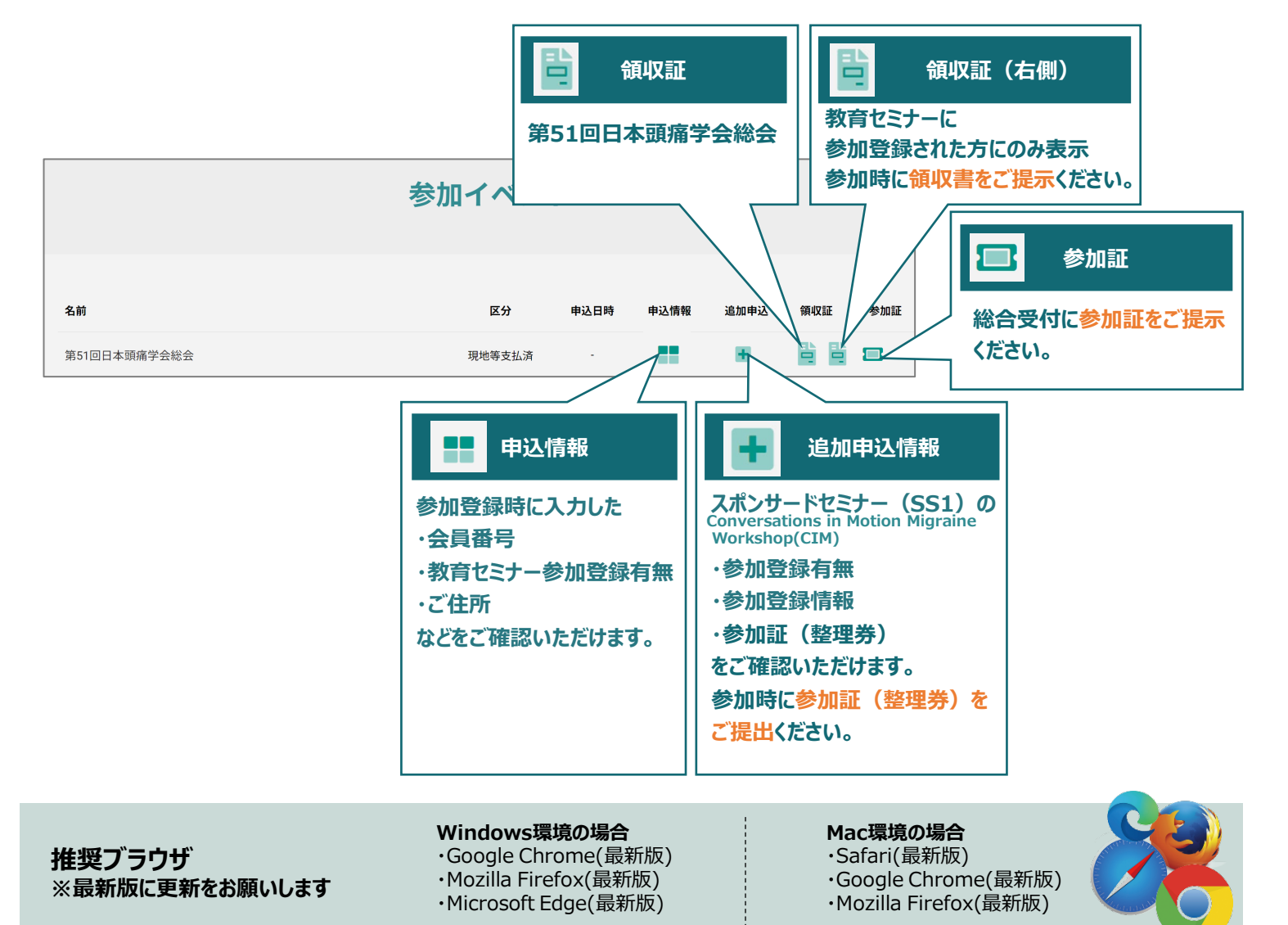

## **よくあるお問い合わせ**

### *Q. ダウンロードできません*

#### **PCの場合、ブラウザの「ダウンロード」に保存されている場合がございます**

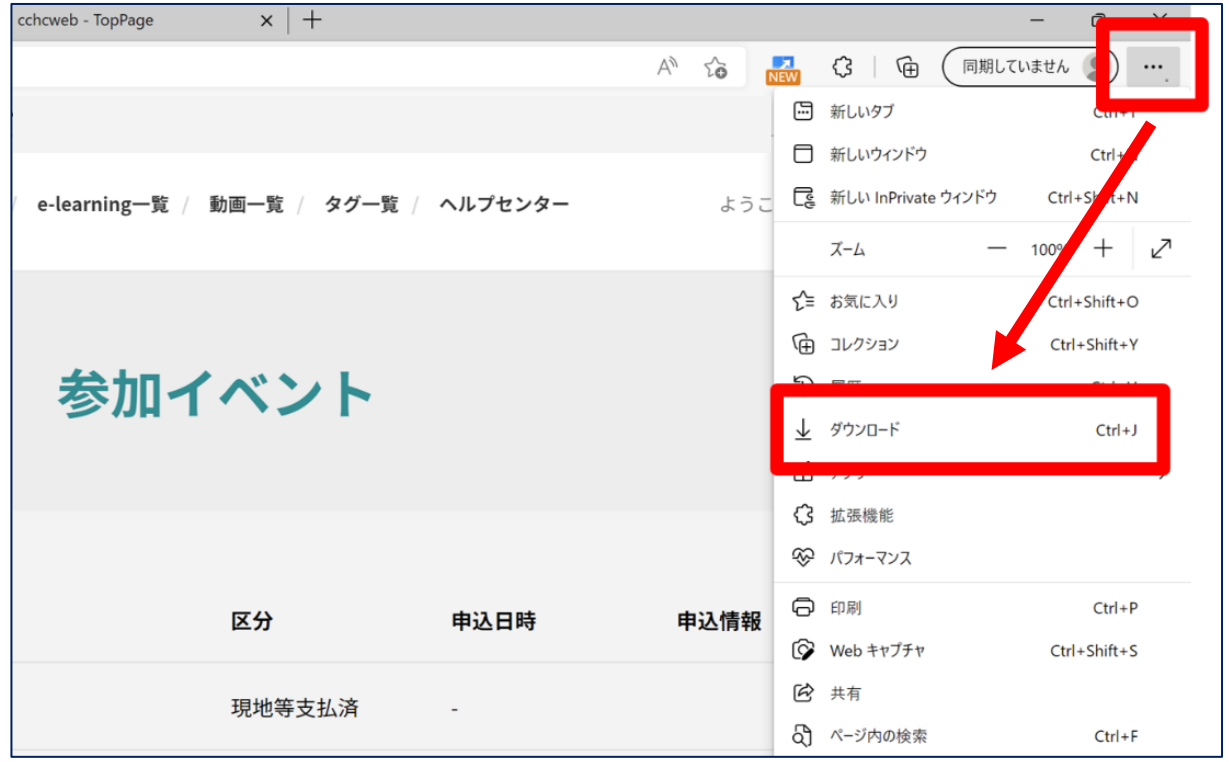

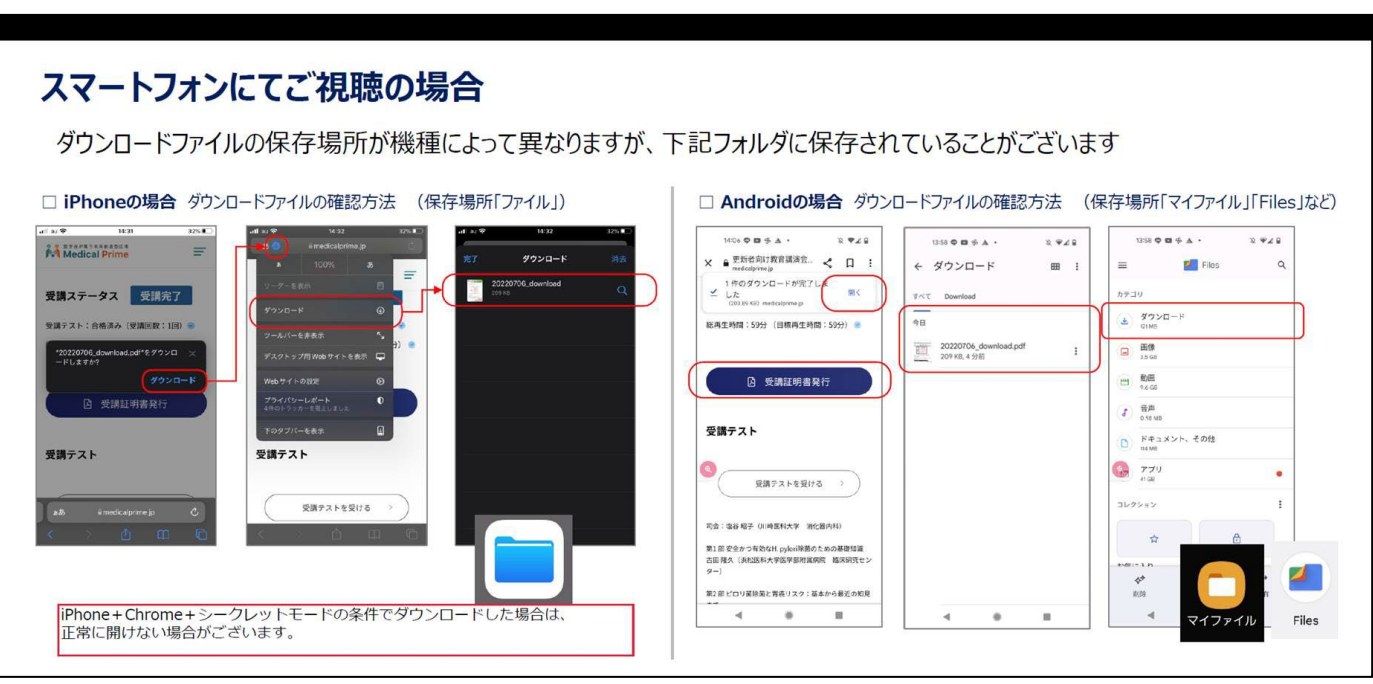